# **User Manual**

**For**

## **Alumni Module**

**Version 1.0**

## **Bundelkhand University, Jhansi**

**Submitted By : Designed & Developed By:** 

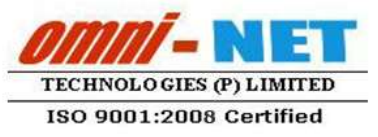

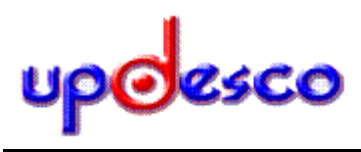

## **Table of Contents**

<span id="page-1-0"></span>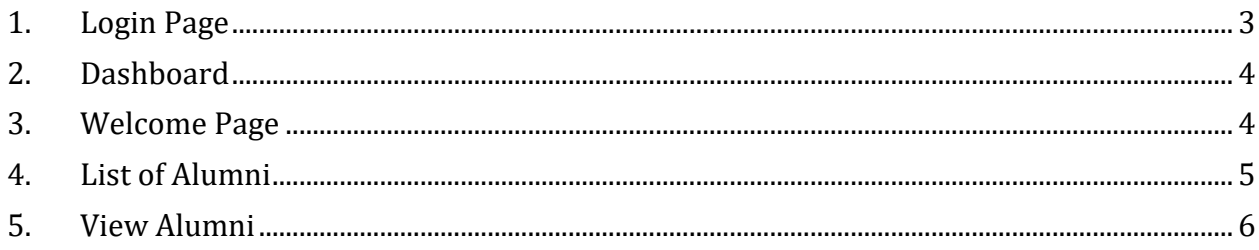

#### **1. Login Page**

#### **Steps:**

Open [https://ums.bujhansi.org/BUJhansi\\_LMS](https://ums.bujhansi.org/BUJhansi_LMS) in a browser in your computer.

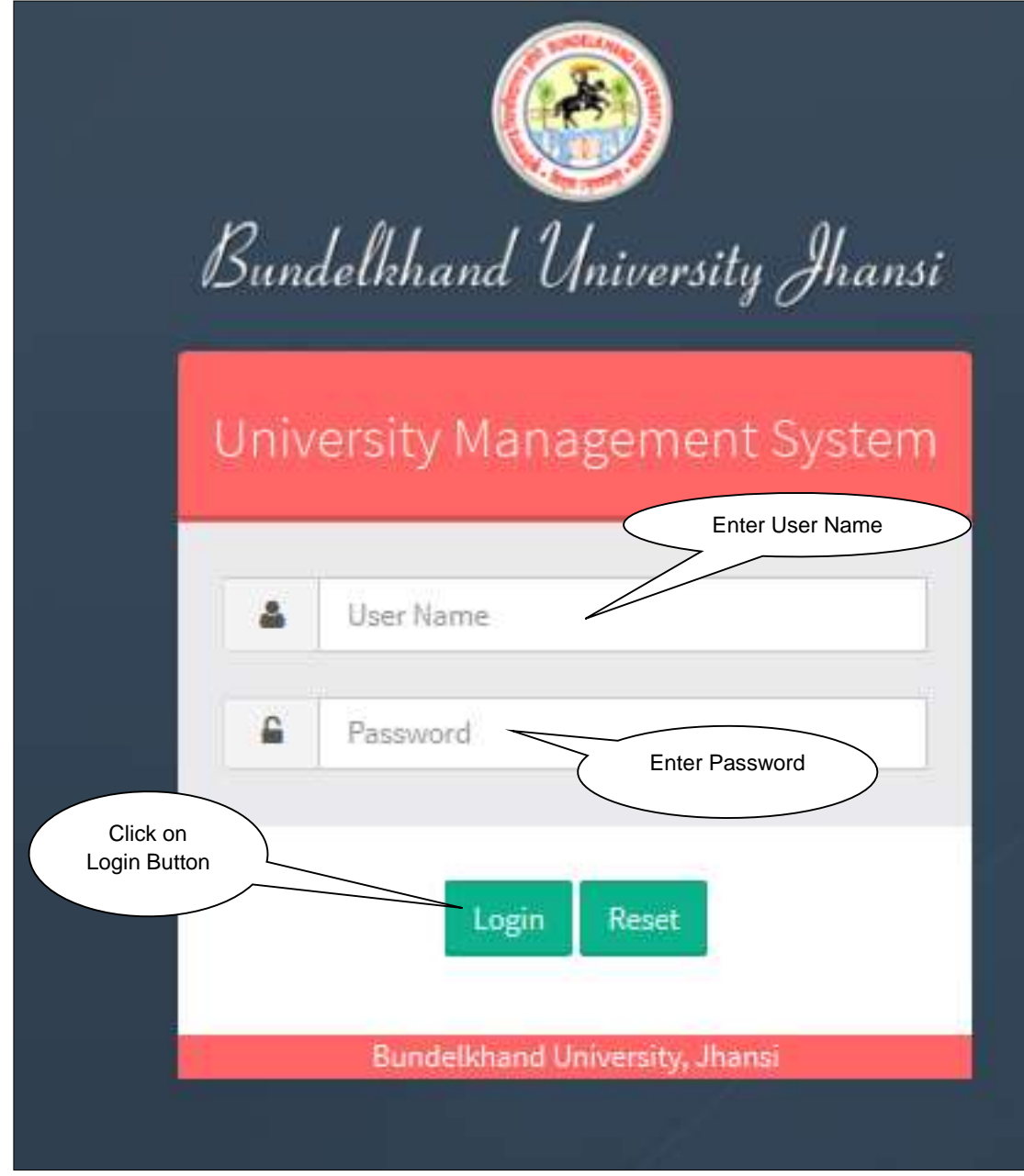

*Image: Login Page*

- Type **User Name** and **Password** in Textboxes.
- Click **Login Button**, page will be navigated to **Dashboard**.

### **2. Dashboard**

#### **Steps:**

<span id="page-3-0"></span>

|           | <b>Steps:</b>                                      |                                    |                                         | Click on Alumni<br>Module                     |                                  |                            |  |
|-----------|----------------------------------------------------|------------------------------------|-----------------------------------------|-----------------------------------------------|----------------------------------|----------------------------|--|
| $\bullet$ |                                                    | <b>Dashboard</b> looks like this:  |                                         |                                               |                                  |                            |  |
|           | <b>Bundelkhand University, Jhansi</b><br>Weicome,  |                                    |                                         |                                               |                                  | (Personnel) Logison        |  |
|           |                                                    |                                    |                                         |                                               |                                  |                            |  |
|           | ×<br>Unit Mallagement                              | ν<br>Letter Flat Tracking          | $\bullet$<br>Ambanoe                    | $\bullet$<br>Pensumpel Information<br>Systems | ۰<br><b>Service</b>              | ⊜<br>Alumni                |  |
|           | $\sim$                                             | - 7<br>Grommunication              | as.<br><b>College Faculty</b>           | ಕನ<br>Workshop.                               | ⇔<br><b>Berritment</b>           | 5<br>Grimsworks:           |  |
|           | $\mathbb{Z}$<br>Easttimation                       | $\geq$<br>lutteret Management      | W.<br>Historic Messa                    | E)<br><b>Library</b>                          | H<br><b>Right to information</b> | $\omega$<br><b>Payroll</b> |  |
|           | (0)<br>Financial                                   | <b>Boother</b>                     | T.<br><b>Receives &amp; Floor Appet</b> | $\omega$<br><b>Hemston</b>                    | ×<br>Training & Hacemann         | z.<br>Condier.             |  |
|           | ☺<br><b>Mensuit Estuaristicio de</b><br>Telebritat | 云<br><b>Flake Asset Management</b> |                                         |                                               |                                  |                            |  |

*Image: Dashboard*

Click on **Alumni** Tab, page will be navigated to **Alumni Module**.

## <span id="page-3-1"></span>**3. Welcome Page**

#### **Steps:**

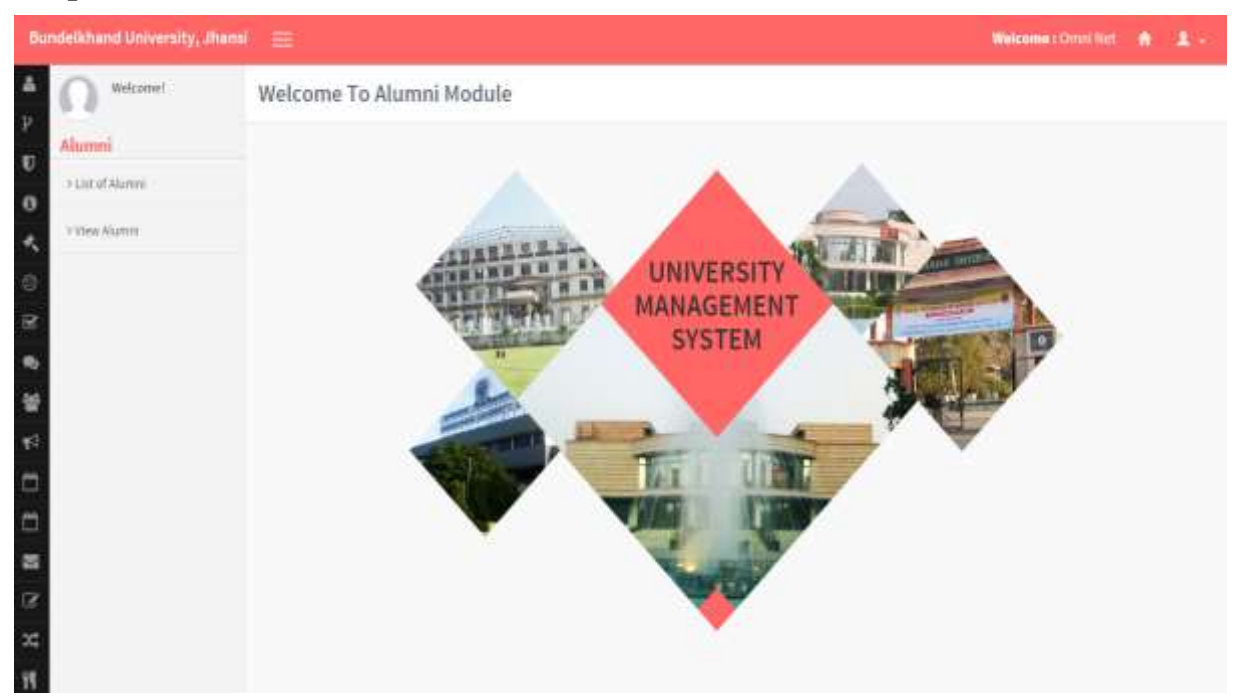

*Image: Welcome Page*

## <span id="page-4-0"></span>**4. List of Alumni**

Click on **List of Alumni Tab**

#### **Steps:**

| Bundelkhand University, Jhensi | - 11                          |                          |                                                    | <b>Enter Name</b>     |                                            |                        |                         | Webcomm + Dunnl Net       | ٠                           | $\blacksquare$ |
|--------------------------------|-------------------------------|--------------------------|----------------------------------------------------|-----------------------|--------------------------------------------|------------------------|-------------------------|---------------------------|-----------------------------|----------------|
| Welcomet<br>Aummi              | List Of Alumni                |                          |                                                    |                       |                                            |                        | <b>Enter Enrollment</b> |                           |                             |                |
| it of Alumni<br>Alumni         | Search Alumni                 |                          | Name                                               |                       |                                            |                        |                         | Enter Date of             |                             |                |
|                                | Enter                         | <b>Enrollment Number</b> | <b>Father Name</b>                                 |                       |                                            |                        |                         | <b>Select Marital</b>     |                             |                |
| Click on<br>List of<br>Alumni  | Father<br>Name                |                          | <b>Date Of Birth</b><br><b>Hartfal Status</b><br>市 |                       |                                            |                        |                         | Select                    |                             |                |
| Tab                            |                               |                          | Branch<br><b>Passing Year</b>                      | -Select Course-       |                                            |                        |                         | <b>Enter Passing Year</b> |                             |                |
|                                |                               |                          |                                                    |                       |                                            |                        |                         |                           |                             |                |
|                                | <b>Click Search</b><br>button |                          |                                                    |                       |                                            |                        |                         | Click for download        |                             |                |
|                                | <b>Name</b>                   | <b>Birll Runder</b>      | Exther's Name                                      | haw or neth-          | <b>Marttal Status</b><br><b>Limitation</b> |                        | Course                  | War of Passing            |                             |                |
|                                | <b>Hubert Small</b>           | 4543                     | Shylam Suiden Gright                               | 28/10/1884            |                                            |                        |                         | 3307                      | <b>Sheep Delays</b>         |                |
|                                | Mailett Small                 | INSHIT<br><b>JUNEUT</b>  | A.Druh<br>nem kripes mathew                        | 23/19/1204<br>ILTAGES |                                            | Click For              |                         | 3316                      | (ten   tuma) 24th           |                |
|                                | vaut<br><b>FREE</b>           | 1111                     | ture.                                              | 01/06/13:00           |                                            | <b>View Detail</b>     |                         | 3313                      | <b>Star Group Select</b>    |                |
|                                | THE                           | titi                     | ted.                                               | <b>RUSSIZER</b>       |                                            | of User                |                         | 3113                      | nua I vante I e             |                |
|                                | test.                         | treat:                   | ter.                                               | 17/07/1991            | <b>Minn</b>                                |                        | tweepered & Journalism  | 3111                      |                             |                |
|                                | mmler                         | 1234                     | Nateshlei Tagda                                    | SE/CS/1885            |                                            |                        |                         |                           |                             |                |
|                                | test                          | 11111231                 | test                                               | <b>FERSING</b>        |                                            | Click for              | 11461444                | 2211                      | time <b>( Unity</b> ) Links |                |
|                                | issued is versa.              | 101119033                | Drasskal-Verral                                    | 25/13/1991            |                                            | verify Detail          |                         | 3315                      | <b>This Deman Sides</b>     |                |
|                                | Public                        | 1012410019               | Rank                                               | 39/07/1442            | Unnusing                                   |                        | uiter Science & Eil ggl | 3318                      |                             |                |
|                                | Prairia                       | 1982010000               | <b>Harry</b>                                       | 25/67/1201            | limi                                       |                        |                         |                           |                             |                |
|                                | Pretine                       | 1912100909               | from                                               | 15/ettimes            |                                            | Click for              |                         | 2018                      |                             |                |
|                                | Pratiria                      | 1022010000               | <b>Rant</b>                                        | (LUXURED)             | <b>Uiti</b>                                | delete the             |                         | 2011                      | <b>Court &amp; Ventfold</b> |                |
|                                | <b>BANEDI CHARGE</b>          | 194                      | \$1800414                                          | 15/08/1887            | Universited                                | B.A.L.L.B. Oriegisted: |                         | 2028                      |                             |                |

*Image: List of Alumni*

- Search User Detail based on **Given** Textbox and Select Dropdown list and then clicks on **Search Button**.
- **User Details** will be presented in **grid** having details of **User Name**, **Enrollment Number**, **Father Name, Course etc**.
- **Delete / Verify/View** option is given at right side of grid. You can click this field to view, delete, verify user.

### <span id="page-5-0"></span>**5. View Alumni**

#### **Steps:**

|                                                      | Click on View Alumni Tab                     |                                      |                                              |                              |                                       |
|------------------------------------------------------|----------------------------------------------|--------------------------------------|----------------------------------------------|------------------------------|---------------------------------------|
| Bundelkhand University, Jhensi<br>Welcomet<br>Alumni | ÷<br>Alumni Report                           | Select for<br>view Type<br>of Alumni |                                              | Mark for show all<br>Details | commit Don't Net:<br>$\blacksquare$   |
| of Alarmy<br>utente                                  | Select type<br>C Verbel C Nor Writed         |                                      | Course<br>-Select Crisme                     |                              | Show All<br>Shiw All<br>Select Course |
| Click on<br>view Alumni<br>Tab                       | <b>Ratten</b><br><b>SLNo:</b><br>Maked Singh | Father's No<br><b>Dryant Samt</b>    | <b>HCA</b>                                   | Vear of 1<br>2057            | <b>Limal</b><br>multurb15855@mail.com |
|                                                      | Muked fingh<br>steal                         | $1.3 + 0.0$                          | 林光石<br><b>ILTech (C)</b>                     | 2011                         | mylem1883@greations<br>Houl@gmail.com |
|                                                      |                                              |                                      | Click for<br>3.41                            |                              | texttemSg.com                         |
|                                                      |                                              | Click for view                       | export Record<br>0.811                       |                              | <b>History</b> Health                 |
|                                                      | e                                            | Record                               | BA-Matrizmmunta                              | 3011                         | magaration                            |
|                                                      | mortius                                      | <b>HarryFial Guztis</b>              | $11.4 + 5$                                   | <b>HILL</b>                  | yeard-attitigesid.com                 |
|                                                      | 1415                                         | test:                                | B.A.) Make Euromich Institut & Journalism:   | 2010                         | statistical angle Edition in the      |
|                                                      | Ventendrat rerms                             | Grandial-Verris                      | LLB.                                         | 2013                         | Herrichanteren@gmail.com              |
|                                                      | Frating<br>25                                | Tues.                                | B.Tech (Elorspatter Science & Engage         | 2011                         | potinsignition                        |
|                                                      | Fretina<br>31                                | Tuero.                               | ft Tech (Computer Soletion & Kngel)          | 2011                         | pretrodigentican                      |
|                                                      | п<br><b>Fratana</b>                          | Train.                               | 0.7mm (Computer Townshi Knigh)               | 2013                         | annivelignation.                      |
|                                                      | 11<br>Potenk                                 | Ram                                  | B.Testy (Completer Soveres & Engin           | mt1                          | pretrimilians@com                     |
|                                                      | WAMESH ENVIOUS.<br>34                        | 5091084.6AL                          | SALLS (meganet)                              | 2021                         | RSVDRAGT@SHILL13M                     |
|                                                      | arthursd Lisabian<br>26                      | <b>Salicaliares</b>                  | R.A. (Mass Conveicing artist & Alcordditeit) | <b>JOHA</b>                  | asheesh ku ma (168/ggmail.com         |

*Image: View Alumni*

- Search User based on **verified and non-verified or Show All or selected course** and then click on **View Button**.
- User **Details** will be presented in **grid** having details of **Name**, **Father's Name**, **Course**, **Year of Passing and E-mail**
- Click **on Export button to Export Details in excel.**